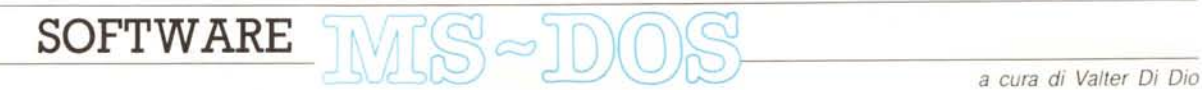

*Le matrici,* e *il calcolo matriciale, sono tra gli strumenti più potenti della matematica. La rototraslazione di un solido nello spazio, la ricerca di un cammino su grafo, i problemi di ottimizzazione* o *i conti dell'economia nazionale sono tutti basati sulle matrici* e *quindi sull'algebra relativa. /I programma che pubblichiamo permette di risolvere calcoli matriciali anche piuttosto complessi tramite un analizzatore sin tattico* e *un set degli operatori più diffusi. Naturalmente bisogna avere un po' di dimestichezza con l'uso delle matrici dato che molti degli operatori matriciali non sono commutativi. Del programma l'autore ha scritto due versioni: una completa di editor interattivo* e *una minimale; data la lunghezza del listato non* è *stato possibile pubblicare la versione completa che* è *comunque presente sul disco che si può richiedere alla redazione come da riquadro. Vi* è *mai capitato di premere per errore il Printl5creen senza avere la stampante?* O *di aver lanciato per sbaglio una stampa* e *la stampante* è *occupata da un collega? In tutti questi casi occorre attendere il Time-Out del 005* e *alla domanda (Abort, Retry, Ignore?) si può solo abortire; però l'M5-o05 non annulla solo la stampa ma tutto il programma* e se *prima non avevate salvato il file di lavoro* si *perde tutto' /I secondo programma permette di disabilitare l'interrupt del BI05 che invia* i*dati alla stampante sostituendolo con una serie di Beep. Per risparmiare spazio pubblichiamo solo il dump esadecimale da ricaricare con il oebug sul disco troverete comunque sia il sorgente A5M che il COM*

*È disponibile, presso la redazione, il disco con* i*programmi pubblicati in questa rubrica. Le istruzioni per l'acquisto* e *l'elenco degli altri programmi disponibili*  $sono a paq. 279.$ 

# *QuickMatrix*

*di Fausto Bernardini - Roma*

«Ancora un programma per calcoli matriciali ?!!!». Ebbene sì, ma questa volta si tratta più che altro di una scusa per introdurre l'analisi sintattica di espressioni matematiche, argomento utile in molte occasioni, oltre al fatto che il programma consente di calcolare espressioni matriciali complesse, con parentesi a volontà.

Premesso che naturalmente non verrà affrontato in questa sede un discorso completo sui linguaggi formali (vedi Crespi Reghizzi, Linguaggi formali e traduttori, ISEDI), vediamo come sia possibile esprimere con semplici regole il linguaggio delle espressioni matriciali.

Consideriamo le seguenti operazioni: somma, sottrazione, moltiplicazione, inversione e trasposizione.

Una grammatica capace di «generare» tutte le possibili espressioni corrette è la seguente, scritta in BNF (Backus Naur Form):

trebbe essere interpretata come  $(a+) * c$ (errata), oppure a+ (b\*c) (corretta).

Si introduce quindi una tabella delle precedenze, che specifica, per ogni coppia di operatori, la rispettiva relazione di precedenza (in realtà questa tabella può essere ricavata dalla grammatica, se questa ha certe caratteristiche, come la nostra).

Per la nostra grammatica è valida la tabella B.

Ovviamente i simboli  $\lt$ ,  $> e =$  significano «minore precedenza» ecc.

Si noti che può accadere che a > b e b > a (ad esempio '(' < '\*' e '\*' < '(' ).

Nel nostro analizzatore, per semplicità, gli identificatori validi sono le lettere maiuscole, da 'a' a 'z'.

L'analizzatore funziona in questo modo: l'espressiòne viene memorizzata come stringa, a cui vengono aggiunti due simboli di inizio e fine (si è scelto il '\$', vedi tabella).

La procedura Analyze legge, un carattere alla volta, questa stringa e mette il carattere letto in una pila.

Via via che i caratteri vengono letti, si

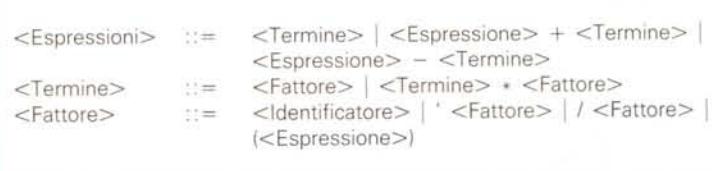

dove il simbolo I significa che si può scegliere tra le varie opzioni, e si sono scelti i simboli' e / per indicare rispettivamente le operazioni di trasposizione e inversione.

Supponendo validi gli identificatori a, b, e c, per generare l'espressione (a+b) \*/c si avrà quando è rappresentato nella tabella A.

Queste regole si chiamano «produzioni» della grammatica.

Altre regole, non espresse esplicitamente dalla grammatica, sono quelle relative alla precedenza tra gli operatori: infatti occorre assegnare un significato univoco all'espressione a+b\*c, che poguarda la precedenza tra il simbolo letto e quello affiorante nella pila: se quest'ultimo ha minor precedenza si continua, altrimenti si esegue una «riduzione», ovvero il calcolo della sottoespressione individuata (si veda l'esempio nella tabella C)

Ad ogni riduzione è associata una operazione da compiere. Queste vengono costruite facendo uso della pila degli operandi e di una tabella di matrici ausiliarie, in cui vengono memorizzati i risultati intermedi.

Ad una riduzione di tipo <Id.> corrisponde semplicemente la copia della matrice individuata dall'id. in una matri-

```
<EspreSSione> ::= <Termine>
::= <Termine> * <Fattore> ::=
<Fattore> * / <Fattore> ::= ( <Espressione ) * / <Id.> ::=<br>( <Espressione> + <Termine> ) * / c ::=
  \langleEspressione> + \langleTermine> \rangle * / c : :=
( {Pressquare} + {Fattere} ) * / c ::(X^2 + \{Id. > ) * / c\langle Id. \rangle + b ) * / c ::=
(a + b) * c.Tabella A
```
**SOFTWARE** MS-DOS

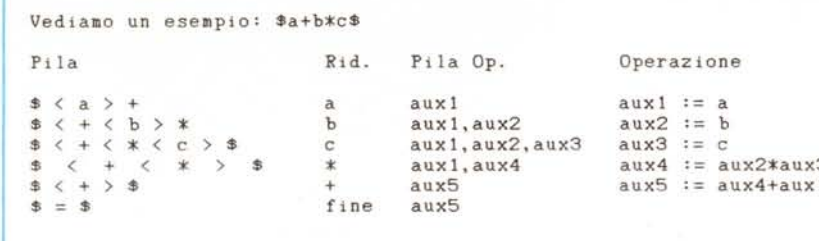

*Tabella* C

ce ausiliaria, che viene messa nella pila degli operandi.

Ad una riduzione di tipo +, - o \* (operatori che coinvolgono due operandi) corrisponde la sequenza:

- estrai dalla pila i primi due operandi - esegui l'operazione, mettendo il risultato in una matrice ausiliaria

metti nella pila il risultato.

Le condizioni di errore si verificano se una delle pile si svuota prima della fine, se si trova una relazione di precedenza non definita (le 'e' nella tabella), se si incontra un simbolo che non è né un operatore né un identificatore, oppure se una matrice dell'espressione non è stata definita.

Il programma è molto semplice per quel che riguarda l'input delle matrici: chiede via via se si vuole immettere la matrice 'a', poi 'b' ecc. Alla domanda si può rispondere sì, no oppure e (end), quindi viene chiesto di immettere l'espressione e infine viene mostrata la matrice risultato.

Nelle espressioni sono consentite parentesi a volontà.. nei limiti delle dimensioni delle pile definite nella sezione const.

### *Versione interattiva*

Per consentire un agevole editing delle matrici, insieme ad altre funzioni (calcolo del determinante, moltiplicazione per scalare ecc.) è disponibile una versione interattiva di QUICKMATRIX.

Il programma mostra la matrice in modo simile ad un semplice foglio elettronico.

È possibile muoversi con il mouse (o con i cursori), anche su matrici che non entrano interamente nello schermo (il tasto Home riporta nella cella 1,1); immettere valori nelle celle, semplicemente digitando il valore da immettere (QM accetta anche reali nella forma .4 oppure -.5 ecc.); tutti <sup>i</sup> comandi sono protetti contro immissione di valori errati.

Vediamo i comandi a disposizione, richiamabili mediante i tasti funzione e visibili su video nel menu:

Nuova: crea una nuova matrice. QM chiede il nome e, nel caso che una matrice con quel nome già esista, la conferma, infine chiede di immettere le dimensioni della matrice e passa all'editing, fornendo di default una matrice di zeri.

Vedi: permette di richiamare nell'editor una matrice precedentemente creata, e eventualmente di modificarla.

Copia: copia la matrice corrente in un'altra, di cui chiede il nome.

Calc: calcola una espressione matriciale (vedi sopra) e mette il risultato nella matrice indicata.

MoltSc: moltiplica la matrice corrente per uno scalare.

D: calcola il determinante della matrice corrente.

Form: fissa il numero di decimali con cui vengono visualizzati gli elementi della matrice in editing.

Prox: permette di scegliere tra due possibilità: dopo l'immissione di un valore si passa automaticamente alla cella successiva (comoda nell'immissione da tastiera), oppure si rimane nella cella appena modificata (comoda nell'editing con il mouse).

Fine: permette di terminare, dopo conferma, l'esecuzione del programma.

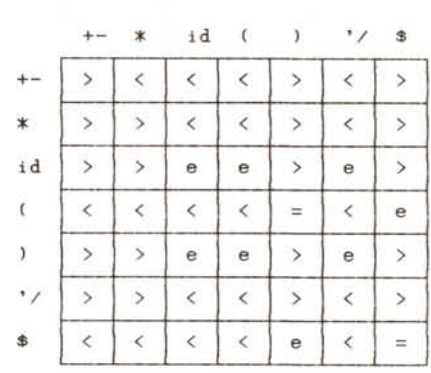

*Tabella 8*

## *Stampa virtuale*

*di Nino Vessella - Latina*

VIR\_PRES (dall'esperanto VIRtuala PRESado) esclude la procedura di stampa del BIOS e ogni volta che un altro programma chiede una stampa, oppure si premono i tasti CTRL/P o SHIFT/ PRTSC, VIR\_PRES invece di inviare il carattere da stampare alla stampante emette un suono.

La procedura una volta installata diviene residente e quindi funziona con tutti i programmi che usano la procedu-

#### QuickMatrix

**program OuickHalrìx;** ( **wwww\*\*w\_ww\*w\*\*w\*\*\*\*\*\*\*\*\*\*\*\*\*\*\*\*\*\*\*\*\*\*\*\*\*\*\*\*\*\*\*\*\*\*\*\*\*\*\*w\*w\*www\*wwww\*\*\*\*\*\*\*\*\*\*\*\* \* CALCOLO DI ESPRESSIONI MATRICIALI \* Anal12zatore sintaltlCO Bottom-Up basato su grammatlca con operatori a precedenza Fausto Bernardini 1988 \* www\*\*\*w\*\*\*\*w\*\*w\*\*\*\*\*\*\*\*\*\*\*\*\*\*\*\*\*\*\*\*\*\*\*\*\*\*\*\*\*\*\*\*\*\*\*\*\*\*\*wwww\*www\*\*w\*ww\*\*\*\*\*\*\*\*\*\* uses crt; consl** ERRINEXPRMSG = 'Errore nell''espressione';<br>DIMERRORMSG = 'Errore di dimensioni';<br>DETERRORMSG = 'Errore: Det = 0';<br>NOTEXISTMSG = 'Errore: matrice non esistem<br>EXPRMSG = 'Espressione : '; **EXPRNSG** = Expressione :<br>MAXINDEX = 20;<br>DOUBLEINDEX = 40; (MAXINDE **DOUBLEINDEX 40; (MAXINDEX tf 2 ) MAXOPSTACK**  $MAXEXPR = 60;$ <br> $MAXAUX = 100$ MAXAUX<br>PRECTABLE : array [1..7,1..7] of char =<br>('><<<><>','>><<><>','>>ee>e>','>>ee>e>','>><<><>','<<<<e<'); **type index = 1 ..MAXINDEX; matrlx = array[index,index] of reali matrec <sup>=</sup> record H matrlx; Hrows,Hcols index end; matplr <sup>=</sup>** ~matrec; **matrlxname 'a' .. '2';** var **matrixmem arrayCmatrixname] of malptr; malrixexisl array[matrixname] of boolean;** *(conrinua a pago 264)*

SOFTWARE MS-DOS ris^ := matrixmem[sym]^; PushOp(ris);<br>auxtable[auxpos] := ris;<br>auxpos := auxpos+1; PopOp(op1);<br>PushOp(ris); PopOp(op1);<br>PushOp(ris); PopOp(op1);<br>PushOp(ris);  $new(ris)$ ; PopOp(op2);<br>
Mult(op1,op2,ris);<br>
auxtable[auxpos] := ris;<br>
auxpos := auxpos+1; new(ris); PopOp(op2);<br>Sub(op1,op2,ris);<br>auxtable[auxpos]:= ris;<br>auxpos:= auxpos+1; begin<br>new(ris); PopOp(op2);<br>Sum(op1,op2,ris);<br>sum(op1,op2,ris); = ris;<br>auxpos := auxpos+1; ris;  $\tilde{p}$  := PRECTABLE(index(ch1),index(ch2)];<br>if  $p = 'e'$  then error(ERRINEXPRMSG);<br>Prec := p; begin<br>if exprpointer = i<br>if een error(EBEINEXPENSG)<br>else Top := expretack[exprpointer-1]<br>else Top := expretack[exprpointer-1] : if not matrixexist[sym]<br>then error(NOTEXISTMSG)<br>else begin<br>new(ris); oppointer := oppointer-1;<br>op := opstack[oppointer]<br>end function Prec(ch1, ch2 : char) : char;<br>var p : char; function index(ch : char): integer; procedure PopOp(var op : matptr);<br>hegin<br>if oppinter = 1<br>else begin<br>else begin procedure PushOp(op : matptr); procedure Compute(sym : char);<br>var op1,op2,ris : matptr; begin<br>opstack[oppointer] := op;<br>oppointer := oppointer+1 end; begin begin end; end; function Top : char; (Compute) and: begin<br>case ch of<br> $\begin{array}{c} \n\star, \quad \cdot \end{array}$ :  $\begin{array}{ll} \texttt{case} & \texttt{sym} \texttt{ of}\\ \texttt{a} & \texttt{a}' \texttt{...'} \texttt{z}' \end{array}$ end  $*$  $+$  $\mathcal{L}_{\mathcal{A}}$ end; and: end; hegin begin end; end; end; e^.M(i,jJ := 0;<br>for k := 1 to m do<br>c^.M(i,jJ := c^.M(i,jJ+a^.M(i,kJ\*b^.M(k,jJ integer;<br>array [1. MAXZER] of char;<br>array [1. MAXOPSTACK] of matptr;<br>array [1. MAXAUX] of matptr; n := a^.Mrows; m := a^.Mcols; p := b^.Mcols;<br>c^.Mrows := n; c^.Mcols := p;<br>if (m <> ror.CD1MERRORMSG)<br>if (m <> ror.CD1MERRORMSG)<br>else for i := 1 to n do<br>else for i := 1 to n do  $\frac{1}{2}$  = a a Nrows; m : a a Ncols;<br>c (Mrows : = m; c (Mcols : = m;<br>for i : = 1 to n do procedure Mult(a,b,c : matptr);<br>var i,j,k,n,m,p : integer;<br>begin procedure Sub(a,b,c : matptr);<br>var i,j,n,m : integer;<br>begin procedure Sum(a,b,c : matptr);<br>var i,j,n,m : integer;<br>begin procedure Error(msg : string);<br>begin procedure Tras(a,c : matptr);<br>var i,J,n,m : integer;<br>begin integer;<br>boolean;<br>string;<br>matrixname;<br>matrixname;<br>index; string;<br>char; then begin<br>errorcond := true;<br>errormsg := msg procedure InitCalc; for k if not errorcond  $charpos := 1;$ exprpointer,<br>oppointer :<br>errorcond :<br>errormsg :<br>R segue da pag. 263) end auxpos,<br>charpos<br>exprstack<br>exprack<br>auxtable, name  $expr$ <br>ch i, j begin end end; end; end; end; end; J

SOFTWARE MS-DOS "wite('Rows : '); readln(Mrows);<br>write('Columns : '); readln(Mcols);<br>for i := 1 to Mrows do<br>.pegin write(name,' [',i,',',',','] : '); readln(M[i,j]) end;<br>.pegin write(name,' [',i,',',','] : '); readln(M[i,j]) end; ropraze:<br>precnow := Prec(Top,ch);<br>precnow := Prec(Top,ch);<br>while (precnow = '=') and (ch <> '\$') and not errorcond do<br>while (precnow = '=') (skip parenthesis) if errorcond<br>
then with R do 1 the Move do<br>
else with R do 1 i 1 to Mcols do<br>
for her i i 1 to Mcols do<br>
for name := writeln('R(',i,',',',',') ; ',M(i,j):5:2);<br>
for matrixexist[name] then dispose(matrixmem[name]); begin<br>for name := 'a' to 'z' do matrixexist(name] := false;<br>for name := 'a' to 'z' do matrixexist(name] := false; write('Input', name,' (y/n/e) ? '); readln(ch); until (ch = '\$') or errorcond;<br>R := auxtable[auxpos=1]';<br>Cor i := auxtable[auxpos=1 do dispose(auxtable[1]);<br>d; := chalyze} new(ris);<br>Inv(op1,ris); PushOp(op1);<br>auxtable[auxpos] := ris;<br>auxpos := auxpos+1; ris; "Paw(ris);<br>Tras(opl,ris); PopOp(opl);<br>Tras(opl,ris); PushOp(ris);<br>auxpos := auxpos+1; Precnow := Prec(Top,ch);<br>while (Precnow = '>') and not errorcond do  $(\texttt{Push}(\tt',\$',\tt))$ new(matrixmem(name));<br>matrixexist(name) := true;<br>with matrixmem(name)^ do else error(ERRINEXPRMSG);<br>end<br>end begin<br>NextCh;<br>Pop(sym);<br>Pop(sym); Prec(Top,ch)<br>end name := succ(name);<br>until ch = 'e';<br>InitCalc; end;<br>: begin : begin (Compute)  $---$  MAIN begin (Analyze)<br>NextCh; Push(ch); InputExpression;<br>Analyze(R); writeln if  $ch = 'y'$ <br>then begin Pop(sym); name := 'a';<br>repeat end;<br>Push(ch);<br>Push(ch); begin end; NextCh; end; writeln; writeln; . . . .  $\ddot{\phantom{0}}$ begin  $- - - - - -$ repeat end: end; end. end; errorcond<br>
that herorcond<br>
that = bCk,k],<br>
for j := 1 to ando bCk,j] := bCk,j]/d;<br>
for j := 1 to ando<br>
for j <> 1 to ando<br>
for a begin<br>
than begin<br>
than begin,<br>
for h := k to dn do b[j,h] := b[j,h]-bCk,h]\*d<br>
for h := then error(DETERRORMSG)<br>else for j := k to dn do b[k,j] := b[k,j]+b[i,j]; begin<br>if i = a^.M(i,j);<br>if i = j then b[i,n+j] := 1 else b[i,n+j] := 0 i :=  $k$ ;<br>while  $(b[i], k] = 0$ ) and  $(i \le n)$  do i := i+1;<br>if  $i > n$  $K: = K+1$ <br>for the fractional or  $(K > n)$ ;<br>for  $j$  is the n do c  $(NL,j)$ ; = b(i,j+n)<br>for  $j$  := 1 to n do c  $(NL,j)$ ; = b(i,j+n)  $\frac{d}{b}$ : real;<br>
b : array[1...MAXIMDEX, 1...DOUBLEINDEX] of real; for  $j := 1$  to m do  $c^2$ . M[j, i] := a<sup>2</sup>. M[i, j]; exprpointer := exprpointer-1;<br>c := exprstack[exprpointer] begin a Mrows; dn := 2+n;<br>if  $(n   
the error (DIMEROORSG)$ <br>ithen error(DIMERRORSS)<br>else Megin := n; c^\_Mcols := n;<br>for i := 1 to n do<br>for i := 1 to n do procedure Analyze(var R : matrec); exprstack[exprpointer] := c;<br>exprpointer := exprpointer+1  $realIn(exp)$ ;<br>  $expr$  := ConCat('\$', expr,'\$'); procedure Pop(var c : char); if exprpointer = 1<br>then error(ERRINEXPRMSG)<br>else begin procedure Inv(a,c : matptr);<br>var procedure Push(c : char); procedure InputExpression;<br>begin<br>Write(EXPRMSG); i, j, h, k, dn, n : integer; ch := expr[charpos];<br>charpos := charpos+1  $k := 1;$ <br>repeat<br>if b[k, k] = 0<br>ithen begin sym, precnow : char;<br>i : integer; procedure NextCh; end: end begin begin begin end: end; end; end: end; var

## **SOFTWARE**

MS-OOS

ra di stampa del BIOS (INT 17h).

È possibile escludere la procedura, per avere effettivamente una stampa, inserendo il tasto NUM/LOCK (o BLOC/ NUM).

Per caricare il programma si usa il Debug nel seguente modo:

A>OEBUG

-n VIR\_PRES.COM

-80100

a questo punto appaiono due numeri di quattro cifre ciascuno separati dai duepunti:

03CD:0100

il primo numero è sicuramente diverso da 03CD, perché varia da sistema a sistema; copiare quindi, la prima parte del listato VIR\_PRES.COM terminando con un RETURN solo alla fine di tutti i dati esadecimali poi battere:

-8 19f

e inserire le istruzioni della seconda parte del listato al termine della copia e scrivere

-rex

apparirà qualcosa di simile a: CX 0125

a fianco dei duepunti immettere il numero 0237 (è la lunghezza in byte del programma)

0237

e quindi:

 $-W$ 

-q

### *Commento del programma*

Il programma con l'istruzione JMP INIZIO va subito alla procedura di autoinstallazione:

1) visualizza i messaggi di apertura;

2) legge l'indirizzo del vettore corrispondente all'interruzione BIOS numero 17h, procedura di stampa;

3) conserva questo indirizzo nella variabile ORIG17;

4) inserisce nella tabella dei vettori l'indirizzo della procedura denominata NUOVO; in questo modo l'interruzione numero 17h è gestita dalla procedura NUOVO;

5) con la richiesta della interruzione 27h si termina il programma lasciando residente in memoria la parte del programma che inizia dall'etichetta NUOVO e termina alla etichetta INIZIO, parte che viene comunicata al servizio 27h tramite il registro DX.

Ora il DOS è stato esteso e include la nostra procedura di stampa, che si comporta nel seguente modo:

quando c'è una interruzione 27h, cioè ogni volta che si cerca di utilizzare la stampante, la procedura

1) controlla, tramite il bit n. 5 della porta 417h (istruzione TEST AH, 20), lo stato

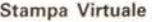

*16F3:D19FFB* sTI **lSF3: o lAO** 06 **PUsH** ES

16F3:0100 E9 EF 00 00 00 00 00 2A-2A 2A 2A 2A 2A 20 20 20<br>16F3:0110 20 45 27 20 73 74 61 74-61 20 61 74 74 69 76 61<br>16F3:0120 74 61 20 75 6E 61 20 73-74 20 61 74 74 6E 74 65<br>16F3:0130 20 76 69 72 74 75 61 6C-65 2E 20 20 20 16F3:0140 2A 2A 2A 0D 0A 24 50 65-72 20 73 74 61 6D 70 61<br>16F3:0150 72 65 20 72 65 61 6C 6D-65 6E 74 65 20 69 6E 73<br>16F3:0160 65 72 69 72 65 20 69 6C-20 74 61 73 74 6F 20 4E<br>16F3:0170 55 4D 2F 4C 4F 43 4B 20-28 42 4C 4F 43 16F3:0180 4D 29 0D 0A 24 28 63 29-20 4E 69 6E 6F 20 56 65<br>16F3:0190 73 73 65 6C 6C 61 2C 20-31 39 38 38 0D 0A 24 **E'** stata attivita<br> **ta** una stampant.e<br>
virtuale. **lflf\* .. 'Per st.ampa re realmenle lns erlre 11 t.ast.o N UH** *I* **LQCK (BLOC** *I* **NU HL .S(c) Nlno Ve saella, 1988 .. S**

**16F3:019FFB**<br> **16F3:01A0 06**<br> **16F3:01A1 57**<br> **16F3:01A1 57**<br> **PUSH AX**<br> **PUSH AX lSF3:01A2** 50 **PUsH** AX **lSF3: 01A3** SI PUS H CX **lSF3:01A4** 9C **PUsHF lSF3:01A5** 33CO XOR AX,AX **lSF3:01A7 BECO** HOV ES.AX **lSF3:01AQ 8F1704** HOV **01,0417 16F3: 01AC** 26 **Es: lSF3:01AD BA25** HOV **AH, (DI] lSF3:01AF FSC420** TEST **AH,20 ISF3:01S2 7534** JNZ **01EB lsF3:** 01AF F6C420<br> **lSF3:** 01B2 7534<br> **lSF3:** 01B4 9D POPF<br> **lSF3:** 01B4 90<br> **POPF ISF3: 0185** 59 POP CX **lSF3: 018S** 58 POP AX **16F3: 01B7** 5F POP DI **lSF3:01BB** 07 POP ES<br>16F3-01B9 0AF4 OR AH.AH **lSF3:0189 OAE4** OR **AH,AH lSF3:01BB 7527** JNZ **01E4 lSF3:0180 53** PUsH BX **16F3:01BD** 53<br> **16F3:01BE** 51 **PUSH** CX<br> **PUSH** CX **16F3 01BF 8B5000** HOV **eX,0050 ISF3:01C2 E461** IN **AL,61 16F3:01C2 E461 IN AL,61**<br> **16F3:01C4 50 PUSH AX**<br> **16F3:01C4 50 PUSH AX**<br> **16F3:01C5 24FC AND AL,FC lSF3:01C5 24FC** ANO **AL,FC 16F3:0tC7 E6S1** OUT **61,AL 16F3:01C9 B90AOO** HOV **CX,OOOA lSF3:01CC E2FE**<br> **lSF3:01CE 0022**<br> **lSF3:01D0 E661**<br> **lSF3:01D0 E661**<br> **lSF3:01D2 B90A00**<br> **MOV CX,000A 16F3:01CE OC02** OR **AL,02 16F3:01DO ES61** OUT **61,AL ISF3:01D2 B961**<br> **ISF3:01D2 B90A00 HOV <b>CX,0**<br> **ISF3:01D2 B90A00 HOV <b>CX,0**<br> **ISF3:01D5 E2FE LOOP** 01D5 **16F3:0105** E2FE **LOOP 0105 ISF3:01D7** 4B DEe BX **16F3:010B** 75EB JNZ **01C5 lSF3:010A** *5B* POP AX **16F3: o lDB E661** OUT **Sl,AL**  $16F3:01DD$  **B9E803 lSF3 OtEo E2FE LOOP 01EO ISF3 01E2** 59 POP CX **16F3 01E3** 5B POP BX **16F3 01E4 FB** sTI **16F3 01E5 B490** HOV **AH,90 lSF3 01E7** CF IRET  $16F3:01E8$ **16F3 01E9 59** POP CX **16F3 01EA 58** POP AX **lSF3 OIES SF** POP DI<br> **lSF3 OIEC** 07 POP ES<br> **lSF3 OIED** 2E CS<br> **lSF3 OIEE** FF2E0301 JMP FA **lSF3 OtEC** 07 POP ES **16F3 OtEO 2E CS: 16F3:01EE FF2E0301 JMP FAR (0103) 16F3:01F2 BA8501** HOV **OX,0185 lSF3:01F5 8409** HOV AH.09 **lSF3:01F7 C021** INT 21 **16F3:01F9 BA0701** HOV **DX,0107 16F3: 01FC B409** HOV **AH,09** 16F3:01F3 BA0701<br>
16F3:01FC B409 MOV AH<br>
16F3:01FE CD21 INT 21 **16F3 0200 BA4601** HOV **DX,0146 16F'3 0203 B409** HOV **AH,09 16F3 0203 B409 MOV AH, 09**<br> **16F3 0205 CD21 INT 21**<br> **16F3 0207 33C0 XOR AX, AX lSF'3 0207 33CO** XOR **AX,AX 16F3 0209 8ECO** HOV **ES,AX 16F'3 020B BF5COO** HOV **DI,005C 16F3 020B BF5C00 MOV**<br> **16F3 020E** 26 **ES**<br> **16F3 120F 8B05 MOV 16F3 020F 8B05** HOV **AX, [DI <sup>J</sup> 16F3 0211** 26 **E5: 16F3 0212 8B5D02** HOV **BX, (01+02] 16F3: 0215 BE0301** HOV **51,0103 16F3:0218 8904** HOV (sll ,AX **16F3:021A 895CD2** HOV **(51+02] ,BX 16F3:0210 33CO** XOR AX,AX 16F3:021D 33CO<br>16F3:021F 8ECO<br>**16F3:021F 8ECO** MOV ES, AX **16F3:0221 eCDB** HOV **BX,05 16F3: 0223 FA** CLI **16F3: 0224 BFSCOO** HOV **DI,005C 16F3:0227 S89FOl** HOV **AX,019F lSF3: 022A** 26 ES, **16F3: 022B 8905** HOV **(DI] ,AX 16F3:022B 8905**<br> **16F3:022D 26**<br> **16F3:022E 895D02**<br> **16F3:022E 895D02**<br> **MOV leF3:022E 895D02** MOV **(DI+02),BX**<br>16F3:0231 FB STI<br>16F3:0232 BAF201 MOV DX,01F2 **16F3:0231** Fa sTI **16F3:0232 BAF201** HOV **DX,OlF2 16F3: 0235 C027** INT 27

*Listato* 1 - *Dump del programma VIR\_PRES, si carica con il DEBUG; non badate alle prime quattro cifre* a *sinistra perché cambiano da computer* a *computer.*

del tasto NUM LOCK,

2) se il tasto è premuto (il bit n. 5 è al livello 1) allora la gestione dell'interruzione viene passata alla procedura originale del DOS, con il codice che inizia all'etichetta REALE,

3) se invece il tasto non è premuto (il bit n. 5 è al livello O), allora l'interruzione viene gestita dalla procedura che inizia dalla etichetta VIRTUALE, che procede una sequenza sonora invece che una stampa.

L'altoparlante dell'elaboratore è controllato dai bit 0 e 1 della porta 61h, il bit Odeve essere sempre a O e il bit 1 deve essere a O quando si vuole far contrarre (<<inspirare») l'altoparlante e a 1 quando si vuole farlo espandere («espirare»), durante queste operazioni bisogna assicurarsi di non variare gli altri bit della porta 61h.

Questi due stati dell'altoparlante corrispondono alle due fasi di un ciclo di un'onda sonora, o pulsazioni.

La ripetizione nel tempo del ciclo completo corrisponde alla frequenza della nota.

Il valore della variabile FREQUENZA da passare alla procedura si calcola con la seguente formula:

 $FREQUENZA=1E+9/(7140*Hz)$ .

Il valore 50h corrisponde a circa 800 Hz.

La variabile DURATA, indica la durata di ogni singola pulsazione ed ogni unità corrisponde a circa 1 sec. (0AH= 10 sec).

Il suono prodotto varia secondo il microprocessore, l'architettura dell'elaboratore, la qualità dei materiali, ecc.

Se si desiderano note diverse, quindi, variare i valori delle variabili FREQUEN-ZA e DURATA.

È ovvio che a VIR\_PRES possono essere apportati dei miglioramenti, ad esempio invece di controllare lo stato del tasto NUM LOCK può essere controllata la presenza/attivazione della stampante con una chiamata alla procedura di stampa del BIOS richiedendo il servizio 2 (controllo dello stato della stampante), ancora, poiché, ad ogni nuova installazione del programma si espande il DOS, sarebbe opportuno essere avvertiti quando stiamo cercando di reinstallarlo, questo potrebbe essere fatto controllando l'indirizzo del vettore di gestione dell'interruzione 17h e confrontandolo con l'indirizzo della nuova procedura... ecc.

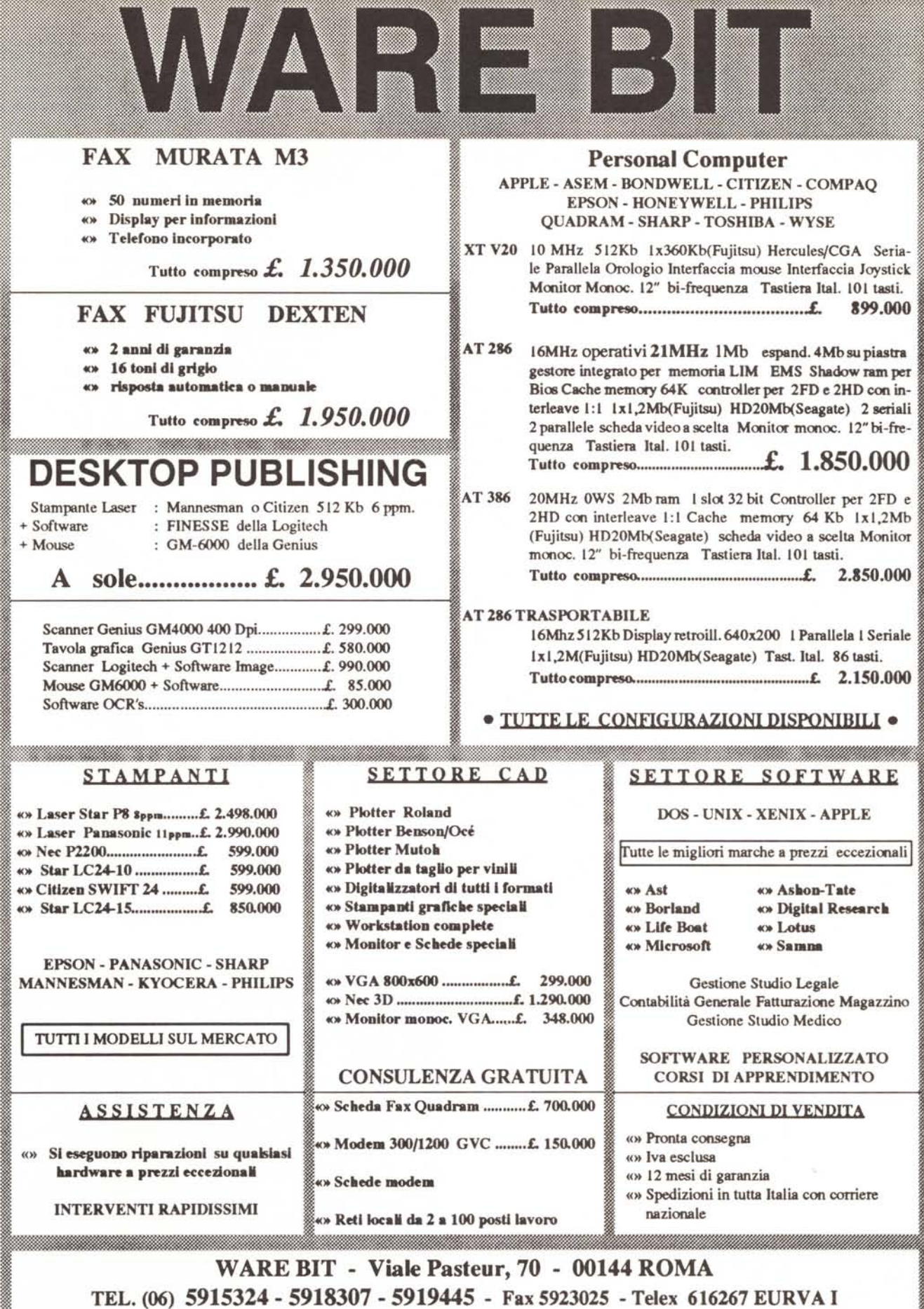

 $\text{HOT LINE}$  (06) 5912826

Itmtm@ii@fr:\$wt~@mlJ.i.Ui@Jll~@!f.JMilNrm~j~!~ii@~j,j@,J~.l~h:' ~,*,j,t;::' .....* ?~ ... ~'-':: . *<sup>N</sup>*